# **Pending Commissions Report**

## **SUMMARY**

The Pending Commissions report lists commission figures for*Pending* transactions in a chosen time period.

## **IN THIS ARTICLE**

Download a Pending [Commissions](http://help.paperlesspipeline.com/#download) Report Read the [Report](http://help.paperlesspipeline.com/#read) FAQ [\(Frequently](http://help.paperlesspipeline.com/#FAQ) Asked Questions)

## **COLUMN DEFINITIONS**

Sale [Price](http://help.paperlesspipeline.com/#Sale) [Commission](http://help.paperlesspipeline.com/#Basis) Basis Listing [Volume](http://help.paperlesspipeline.com/#ListingVolume) Listing [Volume](http://help.paperlesspipeline.com/#SellingVolume) Gross [Commission](http://help.paperlesspipeline.com/#Gross) Referral [Commission](http://help.paperlesspipeline.com/#Referral) [Franchise](http://help.paperlesspipeline.com/#Franchise) Fee Broker's Split of [Commission](http://help.paperlesspipeline.com/#BrokerSplit) [Deductions](http://help.paperlesspipeline.com/#BrokerDeductions) from Broker Agent's Split of [Commission](http://help.paperlesspipeline.com/#AgentSplit) [Agent](http://help.paperlesspipeline.com/#AgentFees) Fees Total [Agent](http://help.paperlesspipeline.com/#TotalAgentFees) Fees [Agents'](http://help.paperlesspipeline.com/#AgentTaxes) Taxes [Deductions](http://help.paperlesspipeline.com/#AgentDeductions) From Agents Commissions Paid to Agents (incl. in-house referrals) Client Fees to [Brokerage](http://help.paperlesspipeline.com/#BrokerClientFees) Client Fees to [Agents](http://help.paperlesspipeline.com/#AgentClientFees)

# Download a Pending Commissions Report

To download a Pending Commissions report:

1 **Click [Reports]** from the top menu.

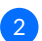

2 **Click [Pending Commissions]**from the *Financials* section of the left menu.

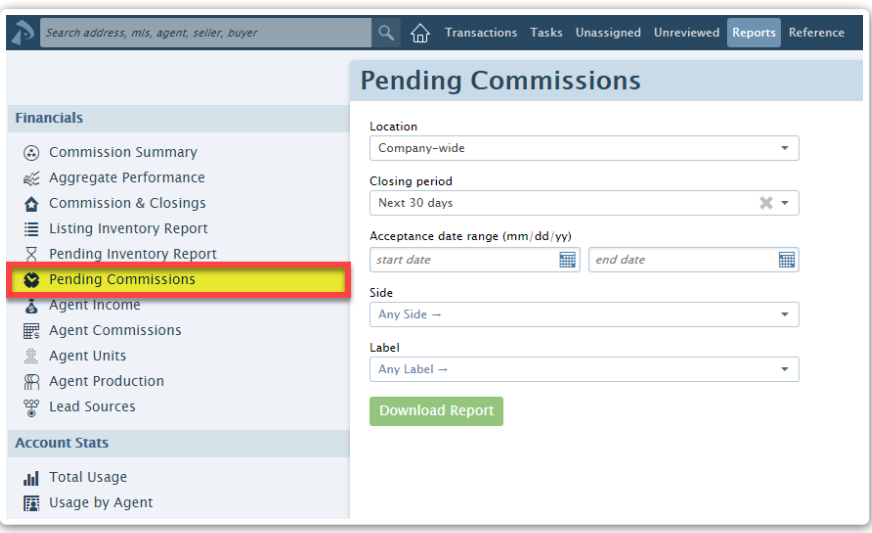

If your company has more than one Location in Pipeline,**select your desired***Location* **from** 3 **the dropdown list**. By default,*Company-wide* is the chosen Location.

**Choose your desired***Closing Period* **range from the dropdown list**. By default,*Next 30 days*is 4 the chosen *Closing Period*.

**Select any desired optional filters.**Choose from the remaining optional filters (*Acceptance* 5 *Date Range*, *Side*, and/or *Label*) to determine which transactions will be included in the report.

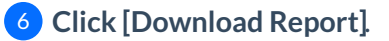

 $f |$ a $\lambda$  Acceptance Date range is specified, the report will filter on BOTH the Close Date AND Acceptance Date ranges entered.

# Read the Report

To read the downloaded Pending Commissions report:

1 **Open the document from the saved location on the computer.**

# FAQ (Frequently Asked Questions)

#### **Q: Why am I missing transactions on my Pending Commissions report?**

*A: Only transactions that contain aCommission Disbursement Authorization, Close Date, and are set to* a Pending status will be included in the report. If you feel transactions are missing from a report, verify the *following details on the transaction:*

- *CDA: Confirm that aCommission Disbursement Authorization has been generated for the transaction.*
- *Close Date: Confirm the transaction has aClose Date and that it falls within the closing period selected for the report.*
- *Acceptance Date: If you've entered anAcceptance Date range, confirm the transaction has an Acceptance Date and that it falls within the period you selected for the report.*
- *Transaction Status: Make sure the transaction status is within aPending status category.*
- *Side or Label: Confirm the info on the transaction matches any applied filters forSide or Label.*

## Column Definitions

## Sale Price

Amount entered as *Sale Price* on the transaction

## Commission Basis

The basis amount on which commissions will be calculated (most commonly*Sale Price*).

## Listing Volume

Total *Sales Volume* allocated to the *Listing Agent(s)* on the transaction.

## Selling Volume

Total *Sales Volume*allocated to the*Selling Agent(s)* on the transaction.

## Gross Commission

Total commission before any off-the-top*Referral Commission* or *Franchise Fees* have been subtracted. (e.g. 3% *Listing SideCommission* × *Sale Price* + 3%*Selling Side Commission* × *Sale Price*)

## Referral Commission

Total amount of *Referral Commission* being paid to in-house or external recipients. When calculated as a percentage, this is calculated as Gross Commission  $\times$  Referral Commission percentage

## Franchise Fee

Amount of off-the-top*Franchise Fee* being collected and paid to brokerage. When calculated as a percentage, this is calculated as (Gross Commission - *Referral Commission*) × *Franchise Fee* percentage.

Broker's Split of Commission

Broker's share of transaction's net commission + Broker share of*In-house Referral Commission*

Deductions from Broker

Total *Deductions* paid to external or in-house recipients from Broker's Split of Commission

Agent's Split of Commission

Agent(s) share of transaction's net commission(sometimes referred to as agent's gross commission) + agent's share of *In-house Referral Commission*

Agent Fees

Agent fees paid to broker (will be broken down by custom*Agent Fee* name)

Total Agent Fees

Total of all agent fees paid to broker from Agent(s) Split of Commission

Agents' Taxes

Taxes collected from Agent(s) Split of Commission

Deductions From Agents

Total*Deductions* paid to external or in-house recipients from Agent(s) Split of Commission

Commissions Paid to Agents (incl. in-house referrals)

Calculated as: Agent's Split of Commission - Total Agent Fees - Agent's Taxes - Deductions From Agents

Client Fees to Brokerage

Total *Client Fees* collected from *Buyer* or *Seller* and paid to broker

Client Fees to Agents

Total *Client Fees* collected from *Buyer* or *Seller* and paid to agent(s)